# Voyager 4245 Office for computer and desk phone

User Guide

# Contents

```
Overview 3
  Headset overview 3
  Base overview 4
  Accessories 4
Hook up system 5
  Desk phone setup details 5
  Position Your Base 7
Pair 8
  Pair again to base 8
  Pair to mobile device 8
  Pair mode 8
Fit and charge 9
  Customize Your Headset 9
  Charge your headset and spare battery 13
  Talk time 13
  Headset battery status 13
Load software 14
The Basics 15
  Power on or off 15
  Adjust volume 15
  Make, answer, end calls 15
More Features 17
  Voice assistant (smartphone feature) 17
  Enable and use Amazon Alexa (smartphone feature) 17
  Enable Tile 17
  Change your default line 17
  Online indicator 17
Troubleshooting 18
  Headset 18
   Desk phone 19
  Softphone 19
Support 21
```

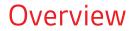

Headset overview

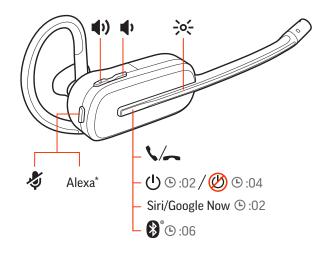

| <b>n(</b> ))                      | Volume                                                                                                    |
|-----------------------------------|----------------------------------------------------------------------------------------------------|
| ÷o(-                              | LEDs                                                                                                    |
| ۶.                                | Call                                                                                                    |
| ڻ<br>ا                            | Power                                                                                                    |
| Siri <sup>®</sup> , Google<br>Now | Smartphone feature: Default voice assistant only active when your headset is out of base range and paired to mobile |
| *                                 | Bluetooth <sup>®</sup> pairing                                                                                      |
| Alexa                             | Smartphone feature: Voice assistant (requires app)                                                                  |
| ¢,                                | Mute/unmute                                                                                                    |

### Be safe

Please read the safety guide for important safety, charging, battery and regulatory information before using your new headset.

### **Base overview**

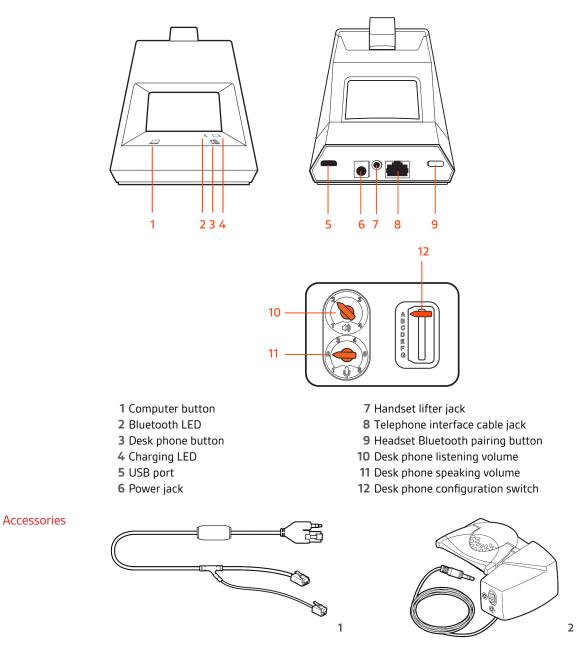

- 1 **Electronic hookswitch cable (EHS cable)** Electronically and automatically answers/ends a desk phone call. Enables remote call control with your headset.
- **2 HL10 lifter** Automatically lifts handset and returns it to the cradle. Enables remote call control with your headset.

# Hook up system

Using the diagram, connect your headset system.

# **NOTE** Base configuration settings

| Desk phone                  | Setting (on bottom of base) |
|-----------------------------|-----------------------------|
| Most phones                 | А                           |
| Cisco phones                | D                           |
| Cisco phones with EHS cable | А                           |

Desk phone setup details

Choose a desk phone setup A, B, C or D and connect cables.

### A Desk phone with dedicated headset ${\boldsymbol \Theta}$ port

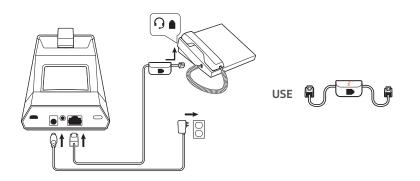

- Connect one end of the telephone interface cable to the back of the base
- Connect the other end of the telephone interface cable into the dedicated headset  $\Theta$  port on the desk phone

**IMPORTANT** *Cisco* phones use configuration **D** on the bottom of the base. Most other phones use default configuration **A**.

**NOTE** Use this setup if you are not using the HL10 lifter or EHS cable. In this configuration, press both the headset  $\bigcirc$  button on your desk phone and the call control button on the headset to answer or end calls.

B Desk phone (standard)

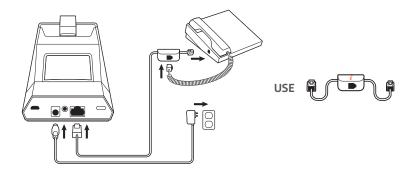

- Connect one end of the telephone interface cable to the back of the base
- Disconnect the handset coil cord from the base of the desk phone and re-connect it to the telephone interface cable junction box
- Finally connect the remaining end of the telephone interface cable into the open handset port on the desk phone

**IMPORTANT** *Cisco* phones use configuration **D** on the bottom of the base. Most other phones use default configuration **A**.

**NOTE** Use this setup if you are not using the HL10 lifter or EHS cable and your desk phone does not have a dedicated headset port. In this configuration, manually remove the handset on your desk phone and press the call control button on the headset to answer or end calls.

C Desk phone + EHS cable (sold separately)

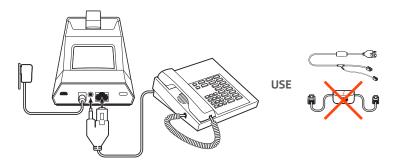

**IMPORTANT** Use configuration **A** on the bottom of the base, which works for most phones including Cisco phones.

D Desk phone + HL10 lifter (sold separately)

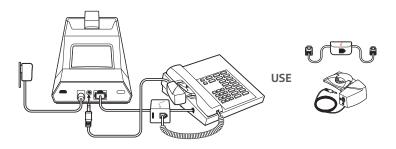

**IMPORTANT** *Cisco* phones use configuration **D** on the bottom of the base. Most other phones use default configuration **A**.

Position Your Base The minimum recommended separation between your desk phone and the base is 6 inches.

The minimum recommended separation between the base and computer is 12 inches. Incorrect position can cause noise and interference problems. **NOTE** *Headset cradle may vary, but function is the same.* 

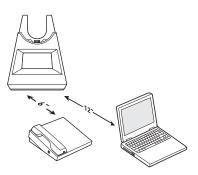

# Pair

## Pair again to base

Your headset comes pre-paired to the base. To pair again:

- 1 With your headset powered off, press the Call button until you hear "pairing."
- 2 Put your base into pair mode by pressing and holding the Bluetooth pairing <sup>\*</sup> button on the back of your base for 2 seconds until the display panel's Bluetooth <sup>\*</sup> icon flashes blue and red.

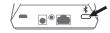

Pairing is successful when you hear "pairing successful" and "base connected" and the display panel's Bluetooth \* icon turns solid blue.

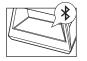

**NOTE** Your headset can pair with up to 8 devices but only maintain 2 connections simultaneously; this includes the base.

- Pair to mobile device 1 To put your headset in pair mode, first power off your headset by pressing the Call button until you hear "power off."
  - 2 Press the Call button until you hear "pairing" and the headset LEDs flash red and blue.
  - 3 Activate Bluetooth on your phone and set it to search for new devices.
  - iPhone Settings > Bluetooth > On\*
  - Android Settings > Bluetooth: On > Scan for devices\*

NOTE \*Menus may vary by device.

4 Select "Poly V4240 Series."

If necessary, enter four zeros (0000) for the passcode or accept the connection.

Once successfully paired, you hear "pairing successful" and the headset LEDs stop flashing. **NOTE** Your headset can pair with up to 8 devices but only maintain 2 connections simultaneously; this includes the base.

Pair mode With your headset powered off, press the Call button until you hear "pairing."

# Fit and charge

### **Customize Your Headset**

After you install the headset battery, choose one of the three headset wearing styles, over-the-ear, over-the-head or behind-the-head. Use the fit kit to assemble it and optimize the position of the microphone.

#### Install the Headset Battery

Position the battery as shown on the headset and slide into position until the battery snaps into place.

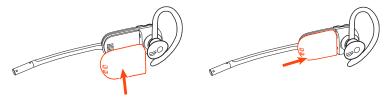

**NOTE** This product has a replaceable battery. Use only the battery type supplied by Plantronics.

#### Use the Fit Kit to Assemble Your Headset

Choose a headset wearing style and use the fit kit to assemble it over-the-ear, over-the-head or behind-the-head.

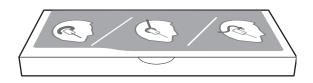

#### **Right Over-the-Ear Assembly**

1 Choose the size of earloop that fits most comfortably. Align the earloop as shown and insert it onto the headset. Rotate the earloop up 90°.

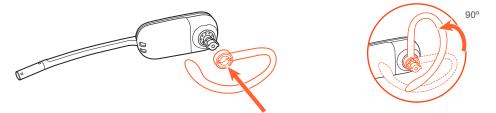

**NOTE** Ensure the earloop is flat against the headset before rotating.

2 Choose the size and style of eartip that fits most comfortably. Align the eartip with the notch facing the microphone as shown. Press on to attach.

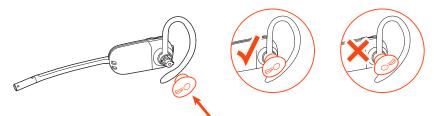

**NOTE** Ensure the large end of the eartip points to the microphone.

3 To correctly position your headset, see Position Your Headset.

#### Left Over-the-Ear Assembly

1 Choose the size of earloop that fits most comfortably. Align the earloop as shown and insert it onto the headset. Rotate the earloop up 90°.

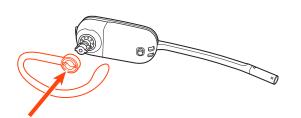

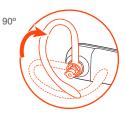

**NOTE** Ensure the earloop is flat against the headset before rotating.

2 Choose the size and style of eartip that fits most comfortably. Align the eartip with the notch facing the microphone as shown. Press on to attach.

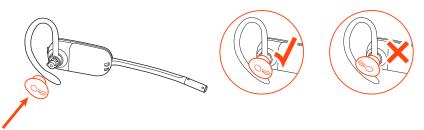

**NOTE** Ensure the large end of the eartip points to the microphone.

3 To correctly position your headset, see Position Your Headset.

#### Position your headset

When you wear the headset, the microphone should rest as close to your cheek as possible without touching. The microphone can be adjusted inward by the pivoting earpiece to optimize the position of the headset.

- 1 Slide the headset over and behind your ear and fit the eartip into your ear.
- 2 Holding the base of the headset, push it in and back towards your ear to allow the pivoting earpiece to bring the microphone close to your mouth. As the base of the headset moves backwards, you will feel soft clicks until the microphone rests close to your cheek.

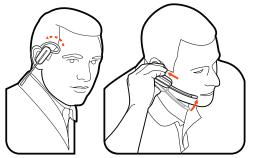

#### **Over-the-head assembly**

1 Hold the headband so it is aligned to receive the headset as shown and insert the headset into the headband.

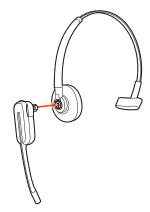

2 Rotate the headset up. The headband can be worn on the right or left side.

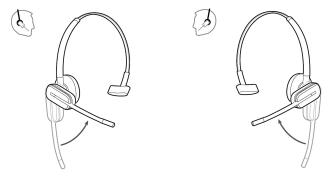

3 To optimize the position of the headset, push the headset in so the microphone is close to your mouth.

### Behind-the-Head Assembly

1 Align the headband as shown. Ensure the headband sits flat against the headset, then rotate it up 90°. If you want to wear it on the left, switch the stem to the left side of the headband.

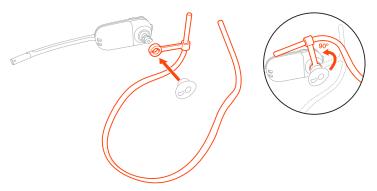

2 Choose the size and style of the eartip that fits most comfortably. Align the eartip with the notch facing the microphone as shown. Press on to attach.

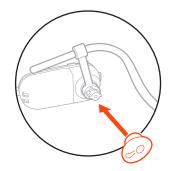

**NOTE** Ensure the large end of the eartip points to the microphone.

3 To position your headset correctly, first slide the stem of the headband so the headset fits comfortably.

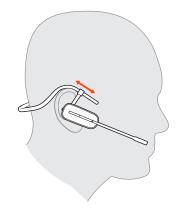

4 With a finger on the headset indicator light, push in until the microphone rests as close to your cheek as possible without touching.

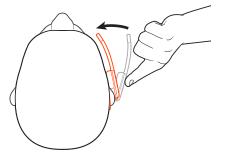

Charge your headset and spare battery

#### Charge your headset

Place the headset in the charge cradle. The headset charging LED flashes when charging the headset and turns off when the headset is fully charged. Charge for at least 20 minutes prior to the first use. A full charge takes 3 hours.

#### **Charge Spare Battery**

Charge spare battery by connecting charger to a USB power source. LED flashes while charging. You can replace headset battery even during active calls.

#### Replace battery during a call

You can replace your headset battery even during active calls.

- 1 While on a call, remove your headset battery. Your headset mutes.
- 2 Replace with a charged spare battery.
- 3 You hear "base connected" and "mute off" when the battery is replaced and you are reconnected to your call.

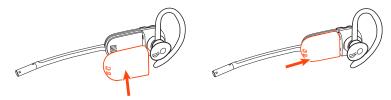

Talk timeWith a full charge, the headset provides up to 5 hours of continual talk time. Changing batteries<br/>provides unlimited talk time.

Headset battery status

Determine your headset battery status:

- Listen to the voice prompts after powering on the headset
- Hover over the Plantronics Hub system tray icon
- View in Plantronics Hub app

# Load software

Plantronics Hub is an invaluable headset tool.

**NOTE** Some softphones require the installation of Plantronics Hub for Windows and Mac to enable headset control (answer/end and mute) functionality.

- Download Plantronics Hub for Windows/Mac by visiting plantronics.com/software.
- Download Plantronics Hub for iOS/Android by visiting plantronics.com/software, the App Store or Google Play.

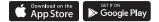

| Plantronics Hub                 | iOS and Android                  | Windows and Mac |
|---------------------------------|----------------------------------|-----------------|
| Call control for softphones     | available for some<br>softphones | Х               |
| Change headset language         | Х                                | Х               |
| Update firmware                 | Х                                | Х               |
| Turn features on/off            | Х                                | Х               |
| View user guide                 | Х                                | Х               |
| Battery meter                   | Х                                | Х               |
| Find MyHeadset                  | Х                                |                 |
| Use Amazon Alexa (requires app) | Х                                |                 |
| Enable Tile (requires app)      | Х                                |                 |
|                                 |                                  |                 |

# The Basics

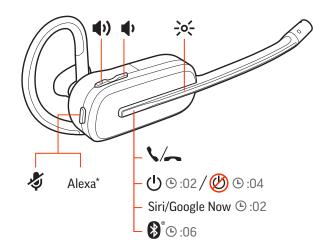

Power on or off Press the Call S button until you hear "power on" or "power off."

- Adjust volume Headset volume Fine-tune your headset volume by adjusting the headset's volume up (+) and down (-) controls.
  - Desk phone volume When you are on a desk phone call and your voice is too quiet/loud, adjust the speaking ♥ volume on the bottom of the base. If your caller's voice is too loud/quiet on a desk phone call, adjust the listening ♥ volume.
  - **Base ringtone volume** Adjust the base ringtone volume setting in Plantronics Hub. This ringtone alerts you if you are not wearing your headset and a call comes in.

#### Adjust headset microphone volume (softphone)

Place a test softphone call and adjust softphone volume and PC sound volume accordingly.

Make, answer, end calls On the front of the base there are 2 Audio 💷 / 💷 buttons: computer and desk phone. These buttons allow you to switch to a different phone line/audio channel.

#### Make a call (computer or desk phone)

1 Tap an Audio button \[\[-\]/\[] on your base display. You hear a dial tone. **Desk phone only:** Press the phone's Headset \[Gamma] button or manually remove the handset if you don't have an HL10 lifter or EHS cable.

**TIP** If you do not hear a dial tone, turn over the base and adjust the switch (A--G). "A" works for the majority of desk phones. "D" works for Cisco phones.

2 Dial from your softphone or desk phone.

#### Answer or end a call

To answer or end a call, choose:

- Tap the headset Call 📞 button.

#### Mute

During a call, tap the headset mute button. Tap again to unmute. When mute is on, the LED is solid red. Modify your mute settings in Plantronics Hub for Windows/Mac.

### Hold a call

To hold an active call or resume a held call:

- Press the headset Call S button for 2 seconds.
- Computer or desk phone: Press the corresponding base Audio 2/ button for 2 seconds. The button flashes red when a call is on hold.

**NOTE** 2 desk phone calls can be put on hold only from your desk phone.

### Switch between calls (flash)

To switch between calls:

- Press the headset Call S button for 2 seconds.
- **Computer or desk phone**: Tap the corresponding Audio button on the base. The button flashes red when a call is on hold.

**NOTE** *Switching* 2 *desk phone calls can only be done from your desk phone*.

# **More Features**

| Voice assistant<br>(smartphone feature)                |   | Siri, Google Now <sup>™</sup> , Cortana Press and hold the Call button for 2 seconds to activate your smartphone's default voice assistant. Wait for the phone prompt to activate voice dialing, search, and other smartphone voice controls.<br>ATTENTION Voice assistant is only active when your headset is out of base range and paired to a smartphone. |
|--------------------------------------------------------|---|----------------------------------------------------------------------------------------------------|
| Enable and use Amazon<br>Alexa (smartphone<br>feature) |   | With Alexa enabled on your headset, you can ask for directions, call friends, access Alexa Skills and more.<br><b>NOTE</b> <i>Amazon Alexa isn't available in all languages and countries.</i>                                                                                                    |
|                                                        | 1 | Enable Alexa                                                                                                    |
|                                                        | 1 |                                                                                                    |
|                                                        |   | A Pair the headset to your mobile device                                                                                                    |
|                                                        |   | B Update your Plantronics Hub mobile app (software) if necessary                                                                                                    |
|                                                        |   | C Launch Plantronics Hub app and ensure that your headset (firmware) is up-to-date                                                                                                    |
|                                                        |   | D From Plantronics Hub main menu, choose Apps > Amazon Alexa > Enable                                                                                                    |
|                                                        |   | E Launch the Amazon Alexa app and follow the instructions to set up your headset                                                                                                    |
|                                                        | 2 | Use Alexa                                                                                                    |
|                                                        |   | A To use Alexa, tap the Mute button (when not on a call) and ask a question. You hear a tone when Alexa is activated.                                                                                                    |
| Enable Tile                                            |   | With the Tile app enabled on your mobile device, you can ring your lost headset or locate it on a map and ask the Tile community for help.                                                                                                    |
|                                                        | 1 | Pair the headset to your mobile device                                                                                                    |
|                                                        | 2 | Update your Plantronics Hub mobile app (software) if necessary                                                                                                    |
|                                                        | 3 | Launch Plantronics Hub app and ensure that your headset (firmware) is up-to-date                                                                                                    |
|                                                        | 4 | From Plantronics Hub main menu, choose Apps > Tile > Enable                                                                                                    |
|                                                        | 5 | Launch the Tile app and follow the instructions to connect your headset                                                                                                    |
| Change your default line                               |   | Change the default outbound phone line/audio channel in Plantronics Hub for Windows/Mac.                                                                                                    |
| Online indicator                                       |   | Your headset LEDs flash red to inform others that you are on a call. Manage settings in Plantronics Hub.                                                                                                    |

# Troubleshooting

| Headset | I can't hear a dial tone in the | Make sure your headset is charged.                                                                                                    |  |
|---------|---------------------------------|----------------------------------------------------------------------------------------------------|--|
|         | headset.                        | Make sure your headset is paired to base. See Pair again to base.                                                                                                    |  |
|         |                                 | <ul> <li>Adjust the configuration switch (AF) on the bottom of the base<br/>until a dial tone is heard. The default A works for most phones.</li> <li>ATTENTION Use configuration D for Cisco phones. Cisco phones<br/>connected with EHS cable use configuration A.</li> </ul>           |  |
|         |                                 | <ul> <li>Make sure your desk phone is connected correctly to your base.</li> <li>See Desk phone setup details.</li> </ul>                                                                                                    |  |
|         |                                 | - If your base is connected to your desk phone's dedicated headset $\Omega$ port, press the desk phone's headset button to hear a dial tone.                                                                                                    |  |
|         |                                 | <ul> <li>If your base is connected to your desk phone's dedicated headset</li> <li>port, press the desk phone's headset button and base's desk phone III button to hear a dial tone.</li> </ul>                                                                                           |  |
|         |                                 | <ul> <li>If your base is connected to your handset port, manually remove<br/>the handset to hear a dial tone (if you do not have an EHS cable or<br/>HL10 lifter).</li> </ul>                                                                                                    |  |
|         |                                 | <ul> <li>Make sure your HL10 lifter is lifting the handset high enough to operate the hookswitch; set to a higher setting if necessary.</li> </ul>                                                                                                    |  |
|         |                                 | Adjust the headset's listening volume. See Adjust volume.                                                                                                    |  |
|         |                                 | • If the volume is still too low, adjust the desk phone listening volume on the base. See Adjust volume.                                                                                                    |  |
|         | l hear static.                  | <ul> <li>Make sure there is at least 12 inches between your base and your<br/>computer, and 6 inches between your base and your telephone. If<br/>adjusting the distance doesn't help, your headset is going out of<br/>range, move closer to the base. See Position Your Base</li> </ul> |  |
|         | The sound is distorted.         | <ul> <li>Lower the desk phone speaking volume and/or desk phone<br/>listening volume on the base. For most telephones the correct<br/>setting is position 2. See Adjust volume.</li> </ul>                                                                                                |  |
|         |                                 | <ul> <li>If your desk phone has a volume control, lower until the distortion<br/>disappears.</li> </ul>                                                                                                    |  |
|         |                                 | <ul> <li>If the distortion is still present, adjust the headset volume control<br/>to lower the headset speaker volume. See Adjust volume.</li> </ul>                                                                                                    |  |
|         |                                 | <ul> <li>Make sure there is 12 inches between your base and your<br/>computer, and 6 inches between your base and your telephone.</li> <li>See Position Your Base.</li> </ul>                                                                                                    |  |
|         | l hear echo in the headset.     | <ul> <li>Lower the desk phone speaking volume and/or desk phone<br/>listening volume on the base. For most telephones the correct<br/>setting is position 2. See Adjust volume.</li> </ul>                                                                                                |  |
|         |                                 | <ul> <li>If the audio level is too low in this position, increase the headset<br/>volume. See Adjust volume.</li> </ul>                                                                                                    |  |
|         |                                 | <ul> <li>If your speaking volume is too low for your listener in this position,<br/>adjust the position of the headset to make sure the microphone is<br/>as close as possible to your mouth.</li> </ul>                                                                                  |  |

|             | People I talk to can hear a buzz in the background.            | • Move the base further away from your phone. See Position Your Base.                                                                                                    |
|-------------|----------------------------------------------------------------|----------------------------------------------------------------------------------------------------|
|             |                                                                | <ul> <li>If the base power supply is plugged into a power strip, plug it into<br/>the wall directly.</li> </ul>                                                                                                    |
|             | l can't activate Siri or Google Now<br>on my headset.          | Your smartphone's default voice assistant is a mobile-only feature<br>and is not active when your headset is in range of your base.<br>• Ensure that your headset is out of base range                                            |
|             |                                                                | <ul> <li>Ensure that the headset is paired to your smartphone</li> </ul>                                                                                                    |
|             |                                                                | • See Voice assistant                                                                                                    |
|             | I can't activate Alexa on my headset.                          | <ul> <li>Alexa requires one-time setup in Plantronics Hub for iOS/Android.</li> <li>See Enable and use Amazon Alexa.</li> </ul>                                                                                                   |
| esk phone   |                                                                |                                                                                                    |
| lok priorie | The handset lifter is installed but does not lift the handset. | <ul> <li>Be sure the handset lifter power cord is firmly pushed into the<br/>handset lifter jack on the base.</li> </ul>                                                                                                    |
| oftphone    | When I dial from my softphone                                  | Ensure your headset is charged.                                                                                                    |
|             | application, nothing happens.                                  | <ul> <li>Ensure your headset is paired to the base. See Pair again to base.</li> </ul>                                                                                                    |
|             |                                                                | <ul> <li>Ensure that Plantronics Hub for Windows and Mac software is<br/>installed. To download, visit plantronics.com/software.</li> </ul>                                                                                       |
|             |                                                                | • Ensure that you are using a compatible softphone application. For a list of compatible softphones, visit plantronics.com/software.                                                                                              |
|             |                                                                | <ul> <li>If the Plantronics software is not installed and you do not have a<br/>compatible softphone, you must first press the base's Audio buttor<br/>and then use the softphone interface to place/answer/end calls.</li> </ul> |
|             |                                                                | <ul> <li>Ensure that the headset is the default sound device by going to<br/>your Sound Control Panel (Windows) or your Sound System<br/>Preferences (Mac).</li> </ul>                                                            |
|             |                                                                | Restart your computer.                                                                                                    |
|             | Speaking and/or listening volume is                            | Adjust headset listening volume with volume button.                                                                                                    |
|             | too low or too high.                                           | <ul> <li>Adjust listening/speaking volumes in the computer's sound control<br/>panel/system preferences.</li> </ul>                                                                                                    |
|             |                                                                | Adjust listening/speaking volumes in the softphone application.                                                                                                    |
|             | The sound is distorted or I hear an echo in the headset.       | <ul> <li>Reduce speaking and/or listening volume on the computer using<br/>your softphone application.</li> </ul>                                                                                                    |
|             |                                                                | Point microphone towards your chin.                                                                                                    |
|             |                                                                | • If the distortion is still present, lower the volume on the headset.                                                                                                    |
|             | l can no longer hear any audio                                 | For Windows 10 and Windows 8 systems                                                                                                    |

through my PC Speakers.

|                            | <ul> <li>Go to Start &gt; Control Panel &gt; Sounds and Audio Devices &gt; Audio &gt;<br/>Sound Playback and change the default setting from your headset<br/>to your PC speakers. Click "OK" to confirm your change.</li> </ul>       |
|----------------------------|----------------------------------------------------------------------------------------------------|
|                            | <ul> <li>For Windows Vista and Windows 7 systems</li> <li>Go to Start &gt; Control Panel &gt; Sounds &gt; Playback and change the default setting from your headset to your PC speakers. Click "OK" to confirm your change.</li> </ul> |
|                            | <ul> <li>For Mac OS X</li> <li>Choose Apple menu &gt; System Preferences and click Sound.</li> </ul>                                                                                                    |
|                            | <ul> <li>Click Output, and then select "Internal Speakers" or your speaker<br/>choice.</li> </ul>                                                                                                    |
| No audio connection to PC. | <ul> <li>Unplug USB and power cables from base. Reconnect power cable<br/>first. Wait for power LED to illuminate, then reconnect USB cable.<br/>Quit and then re-start your PC audio or softphone application.</li> </ul>             |

# Support

## **NEED MORE HELP?**

## plantronics.com/support

Plantronics, Inc.Plantronics B.V.345 Encinal StreetScorpius 171Santa Cruz, CA 950602132 LR HoofddorpUnited StatesNetherlands

© 2020 Plantronics, Inc. All rights reserved. Poly, the propeller design, and the Poly logo are trademarks of Plantronics, Inc. Bluetooth is a registered trademark of Bluetooth SIG, Inc. and any use by Plantronics, Inc. is under license. All other trademarks are the property of their respective owners. Manufactured by Plantronics, Inc.

217064-06 03.20